## Computer Troubleshooting Tips

- 1. Try restarting the computer or device. Many times, the issues you are having are resolved by a simple restart of the computer or device.
- 2. Not able to connect to the internet? Follow step one. If issue with internet access is still occurring. Try to power down your modem/wireless router. You can unplug the power from your modem/wireless router for about 20 seconds and plug the power back in. Wait about a minute for your modem to power back on and try the internet again.
- 3. On a Windows machine run Windows update. If it's a Chromebook check for any updates pending in the task bar. You can check by clicking on the time on the bottom right corner and it will display if the Chromebook needs to be updated.

## Free Internet Provided by Comcast

If you need internet access there may be a free hotspot near you provided by Comcast.

Please go to https://wifi.xfinity.com/ and type your address in this box.

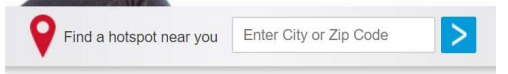

It will begin a search for the nearest hotspot.